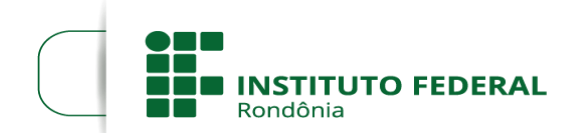

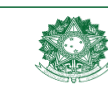

## **ORIENTAÇÕES PARA SOLICITAR – PROAC – Programa de Auxílio Complementar Valor do Auxílio: Até R\$300,00**

De acordo com o REPAE/2018: "Art. 14 O PROAC tem o objetivo de prover auxílio financeiro ao estudante socioeconomicamente vulnerável nas demandas não atendidas em outros programas de assistência estudantil que impliquem na permanência e conclusão no curso".

O principal critério para concessão do auxilio é a renda per capita de até 1,5 salários minimo por pessoa. Entende-se por renda per capita considera-se: **a soma** dos rendimentos brutos obtidos mensalmente pelos membros do grupo familiar, composta por salários, proventos, pensões, pensões alimentícias, benefícios de previdência pública ou privada, comissões, outros rendimentos do trabalho não assalariado, rendimentos do mercado informal ou autônomo, rendimentos auferidos do patrimônio e de eventuais pessoas jurídicas, **dividida** pelo número de pessoas que compõem o grupo familiar.

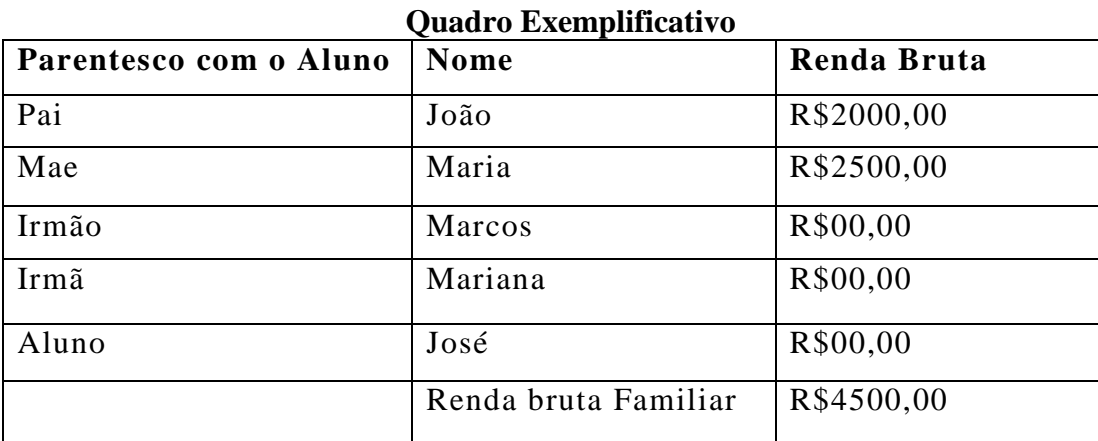

**Renda per capita**: R\$4500,00/5=R\$900,00 , ou seja, a renda per capita desse grupo familiar é inferior a 1,5 salários minimo por pessoa.

## **PARA SOLICITAR ESTE AUXÍLIO ESTUDANTIL O ALUNO DEVE PROVIDENCIAR OS DOCUMENTOS EXIGIDOS E DIGITALIZAR EM UM ÚNICO PDF:**

### **DO ALUNO**

- RG e CPF
- Comprovação de Estado Civil (Certidão de Nascimento/Casamento ou Declaração de União Estável);
- Carteira de Trabalho e Previdência Social CTPS a) página com a foto; b) página com os dados pessoais do trabalhador; c) página do último registro de contrato de trabalho e a página seguinte em branco (Caso não tenha nenhum registro em Carteira, a primeira página do Contrato de Trabalho em branco). Se tiver carteira de trabalho digital dê preferência - **para alunos MAIORES de 18 anos**;
- Declaração de Imposto de Renda; Para quem NÃO DECLARA imposto de renda, este comprovante pode ser obtido na página da Receita Federal no endereço: <http://www.receita.fazenda.gov.br/Aplicacoes/Atrjo/ConsRest/Atual.app/paginas/index.asp> . **Para**

#### **alunos MAIORES de 18 anos;**

- Comprovante de endereço (agua ou luz);
- Ficha de composição familiar Anexo II
- Declaração de Bens Anexo VIII;
- Histórico escolar do ensino fundamental/médio;
- Laudo de doença crônica ou Deficiência atualizado (**Se houver)**
- Comprovante de Renda dos ultimos 03 meses **ou Comprovante de renda de trabalho informal/ausência de renda (ANEXO III) - para alunos MAIORES de 18 anos.**

## **PARA PESSOAS PERTECENTE AO GRUPO FAMILIAR DO ALUNO MAIOR DE 18 ANOS DEVE ANEXAR OS SEGUINTES DOCUMENTOS:**

- RG e CPF
- Comprovação de Estado Civil (Certidão de Nascimento/Casamento ou Declaração de União Estável);
- Carteira de Trabalho e Previdência Social CTPS a) página com a foto; b) página com os dados pessoais do trabalhador; c) página do último registro de contrato de trabalho e a página seguinte em branco (Caso não tenha nenhum registro em Carteira, a primeira página do Contrato de Trabalho em branco). Se tiver carteira de trabalho digital dê preferência.
- Declaração de Imposto de Renda; Para quem NÃO DECLARA imposto de renda, este comprovante pode ser obtido na página da Receita Federal no endereço: <http://www.receita.fazenda.gov.br/Aplicacoes/Atrjo/ConsRest/Atual.app/paginas/index.asp> .
- Comprovante de Renda dos ultimos 03 meses **ou Comprovante de renda de trabalho informal/ausência de renda (ANEXO III);**

# **PARA PESSOAS PERTECENTE AO GRUPO FAMILIAR DO ALUNO MENOR DE 18 ANOS DEVE ANEXAR OS SEGUINTES DOCUMENTOS:**

RG ou Certidão de nascimento

### **Os anexos II; III e VIII podem ser encontrados no site do IFRO:**

Edital nº 01/2023 - [Concessão de Auxílio à Permanência –](https://portal.ifro.edu.br/vilhena/editais/assistencia-estudantil/13201-edital-n-01-2023-concessao-de-auxilio-a-permanencia-proap) PROAP (ifro.edu.br);

#### **NO SUAP: Como Solicitar o PROAC?**

### **Etapa 1: No menu ATIVIDADES ESTUDANTIS localizado na lateral esquerda da pagina incial.**

ATIVIDADES ESTUDANTIS>>Serviço Social>>Auxílios Eventuais>>Adicionar Solicitação.

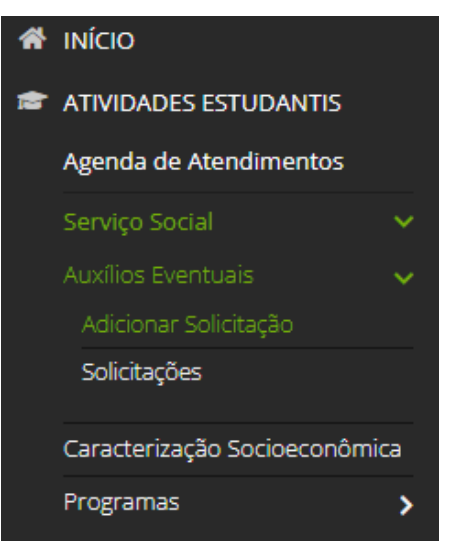

### **Etapa 2: Em seguida Selecione "PROAC – VLH**".

Adicionar Solicitação de Auxílio Eventual

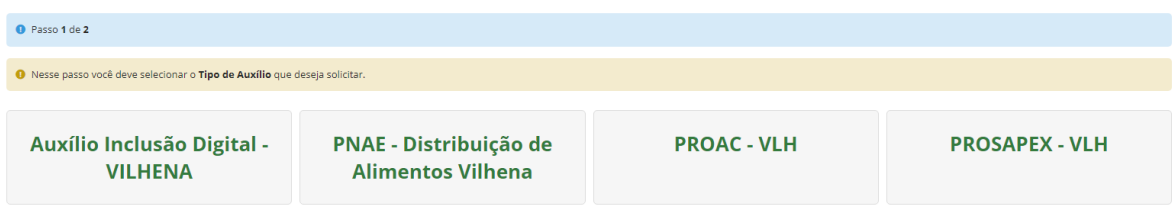

No **motivo da Solicitação** fazer um pequeno texto explicando o contexto socioeconômico familiar e

motivo da solicitação.

Em "comprovantes" anexar todos os documentos exigidos para conscessão em um PDF único.

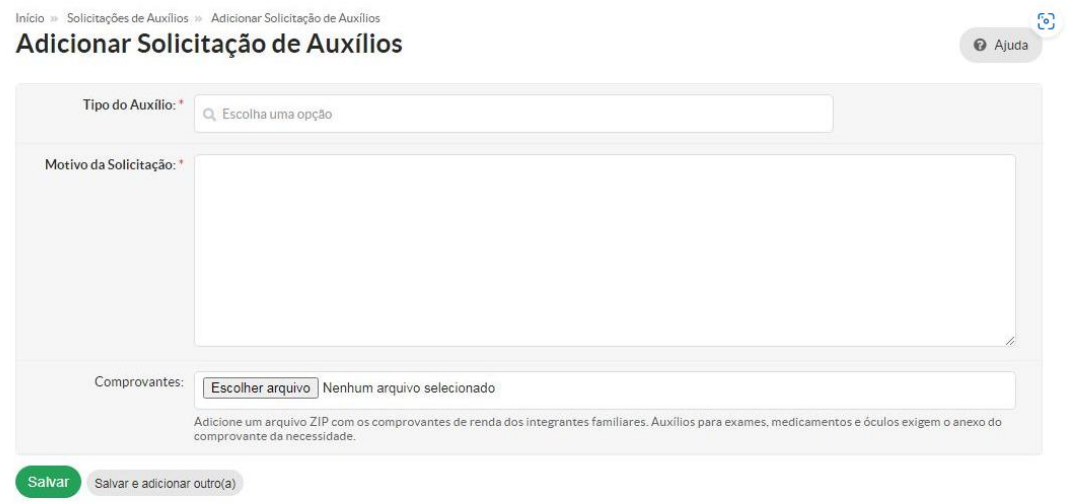

Etapa 3: Finalizar a solicitação clicando em "Salvar".